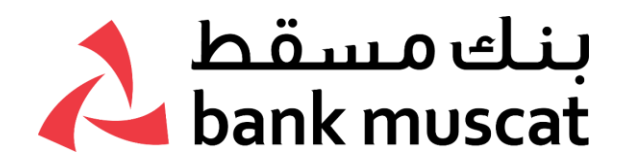

### **ال ( ُع إرشادات للزبائن المسافرين ) مانيين والوافدين قبل السفر:**

- تأكد من سريان صالحية بطاقاتك لتغطية فترة السفر كاملة.
- اشتر تذكرتك باستخدام بطاقتك االئتمانية من بنك مسقط واستمتع بحماية مجانية لمشتريات تكافل السفر. [اضغط](https://www.bankmuscat.com/ar/bm-cards/Pages/cards-Insurance.aspx) هنا للحصول على قائمة البطاقات المؤهلة.
- للا تنطبق المزايا التي توفرها تكافل للسفر إلا عند السفر خارج سلطنة عمان ودفع 50٪ على الأقل من قيمة تذكرة السفر باستخدام بطاقة بنك مسقط االئتمانية.\* يتم تمديد تأمين تكافل للسفر ليشمل حامل بطاقة بنك مسقط، زوج/ زوجة حامل البطاقة وما يصل إلى 3 أطفال (حتى سن 18 عامًا أو حتى 23 عامًا إذا كان قيد التعليم بدوام كامل).\* \* يرجى الرجوع إلى شروط وأحكام سياسة تكافل [اضغط هنا](https://www.bankmuscat.com/en/cards/Documents/Bank%20Muscat_%E2%80%93%20%20Credit%20Card%20Travel%20Accident%20_%20Policy%20Terms%20and%20Conditions.pdf) للحصول على التفاصيل الكاملة. للحصول على جدول الفوائد، الرجاء <u>اضغط هنا</u>.

للحصول على توضيح أكثر بخصوص شهادة أو مطالبات تأمين تكافل لبطاقات بنك مسقط، يرجى قراءة شروط واحكام السياسة. <u>اضغط هنا</u>.

لتفعيل الدخول إلى صالات المطارات على بطاقات أصالة فيزا سيغنتشر الائتمانية أو بطاقات فيزا إنفينيت االئتمانية للخدمات المصرفية الخاصة عن طريق إنفاق 1 دوالر أمريكي دوليا أو عبر اإلنترنت:

<u>بطاقة أصالة سيجنتشـر الائتمانية[:](https://www.bankmuscat.com/ar/premierbanking/Pages/AsalahLounge.aspx)</u> تمنحكم دخول حصري إلى أكثر من 1000 صالة من صالات مطارات العالم. وحسب اإلجراءات الجديدة من فيزا، فإنه يستوجب على الزبائن اتباع الخطوات التالية لالستفادة من ميزة دخول صاالت المطار، كالتالي:

- 12 زيارة مجانية سنوية لحاملي البطاقة
- للتأهل للزيارات المذكورة أعاله، يحتاج حامل البطاقة إلى تلبية معايير األهلية \*
	- زيارة واحدة مجانية للصالة متاحة لحامل البطاقة قبل استيفاء معايير األهلية
- بمجرد استيفاء معايير األهلية، يمكن لحامل البطاقة االستفادة من الزيارات المجانية الـ 11 المتبقية )استحقاق ما مجموعه 12 زيارة)
- لالطالع على الصاالت المتاحة، تفضلوا بزيارة الموقع التالي: [إضغط هنا](https://www.loungekey.com/ar/visasignaturemena) أو يرجى تحميل تطبيق LoungeKey للهاتف الذكي

<u>بطاقة فيزا انفينت الائتمانية للأعمال المصرفية الخاصة</u> تمنحكم دخول حصري إلى أكثر من 1000 صالة من صالات مطارات العالم.

وحسب اإلجراءات الجديدة من فيزا، فإنه يستوجب على الزبائن اتباع الخطوات التالية لالستفادة من ميزة دخول صالات المطار، كالتالي:

- دخول غير محدود للصالة لحامل البطاقة باإلضافة الى ضيف واحد لكل زيارة
- للتأهل للزيارات المذكورة أعلاه، يحتاج حامل البطاقة إلى تلبية معايير الأهلية \*
- زيارتين مجانيتين للصالة متاحة لحامل البطاقة (يتم استخدامها مرتين من قبل حامل البطاقة أو مرة واحدة بواسطة حامل البطاقة + الضيف) قبل استيفاء معايير الأهلية
- بمجرد استيفاء معايير األهلية، يمكن لحامل البطاقة االستمرار في االستفادة من االستخدام المتكامل لمزايا الصالة
- لالطالع على الصاالت المتاحة، تفضلوا بزيارة الموقع التالي: [إضغط](https://www.loungekey.com/ar/visainfinitemena) هنا أو يرجى تحميل تطبيق LoungeKey للهاتف الذكي

### **\* معايير األهلية:**

- يشترط ان يقوم الزبون بمعاملة مصرفية دولية من نقاط البيع (من ضمنها وجهًا لوجه) او معاملة مصرفية عن طريقُ الإنترنتُ لا تقُلُ عن 1 دولار أمريكي سُنويًا لَيكون الزبون مؤهلاً لدخولُ البرنامُج.
- في حال عدم تلبية معايير األهلية، سيتوجب على الزبون دفع تكاليف الزيارات لصاالت المطارات لحين تلبية الحد الأدنى من المعاملة المصرفية الدولية وهو 1 دولار أمريكي.
- كما ينبغي على الزبون القيام بمعاملة مصرفية دولية أو عن طريق االنترنت كل عام، بحيث ال تقل عن 1 دوالر أمريكي، لَيكون مؤهَلاً للحصولُ على الدخولُ المجانبِ لَصالات المطارات.
- لبطاقة أصالة سيجنتشر االئتمانية**،** ينبغي على الزبون القيام بمعاملة مصرفية دولية أو عن طريق اإلنترنت كل عام، بحيث لا تقل عن 1 دولار أمريكي، ليكون مؤهلاً للحصول على الدخول المجاني لصالات المطارات ,سيتم فرض رسوم بقيمة 32 دوالًرا على حامل البطاقة عند دخول الصالة في حالة عدم استيفاءه لمعايير ااألهلية أو في الزيارة الأولى بعد استيفاء الزيارات ال 12 المجانية

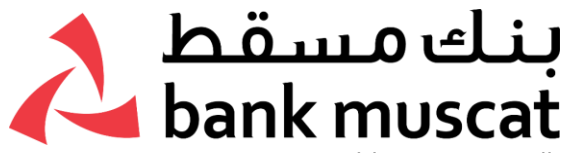

- تأكد من وجود رصيد ائتماني كاف لديك، وتأكد من الرصيد المتوفر في حسابك.
- سجل أرقام البطاقات، وتواريخ انتهائها، وأرقام التواصل مع البنك، واحتفظ بها في مكان آمن ومنفصل عن مكان احتفاظك بالبطاقات.
	- لا تكتب الأرقام السرّية لبطاقاتك في أي مكان.
	- تأكد من توقيع جميع بطاقاتك في الشريط الأبيض المخصص للتوقيع خلف البطاقة.
		- تأكد من سريان تواريخ بطاقتك المدنية وجواز سفرك.
		- تإكد إن حسابك مفعّل وليس في حالة جمود "غير نشط."
- تأكد أن رقم هاتفك المسجل لدى البنك مفعّل لاستلام إشعارات بالرسائل النصّية القصيرة خارج البلاد عن المعامالت التي يتم إجراءها باستخدام بطاقتك وحسابك المصرفي.
- نزّل تطبيق الخدمات المصرفية عبر الهاتف النقال لمتابعة استخدامك للبطاقة ورصيدك ومصروفاتك خالل السفر، ً علما بأن التطبيق يعمل فقط مع رقم الهاتف النقال المس ّجل لدى البنك.
- تاكد ان هاتفك النقّال مفعّل ومحدّث باحدث إصدارات نظام التشغيل (IOS ) او اندرويد وبه نظام حديث لمكافحة هجمات التجسس والفيروسات.
- تأكد من إمكانية دخولك إلى منصة الخدمات المصرفية عبر اإلنترنت وتفعيل جهاز الرقم السري. احتفظ ببيانات اسم المستخدم والرقم السري لمنصة الخدمات المصرفية عبر اإلنترنت في مكان آمن، وال تشاركها مع أي أحد.
- تأكد من تسجيل بريدك اإللكتروني لدى البنك كي تستلم كشوفات الحسابات بشكل شهري وغيرها من اإلشعارات التي يرسلها البنك. يمكنك كذلك عرض/تنزيل كشوفات الحسابات من تطبيق الخدمات المصرفية عبر الهاتف النقال.
- تأكد من تسوية جميع التزاماتك المالية )مثل القروض، مستحقات بطاقات االئتمان، األسهم، والودائع الثابتة وغيرها) قبل السفر، ال سيّما إذا كان سفرك دون نيّة العودة إلى السلطنة.
	- تأكد من تحديث أي بيانات أو سجالت شخصية من خالل الخدمات المصرفية عبر اإلنترنت.
		- ال تشارك الرقم السري لمرة واحدة )OTP ) مع أي شخص.
- لن يطلب منك بنك مسقط في اي حال من الأحوال ان تشارك بياناتك الشخصية عبر البريد الإلكتروني او عبر االتصال الهاتفي، لذلك ال تنقر على أي روابط أو رسائل بريد إلكترونية تصلك من مصادر غير موثوقة.
- ال يرسل بنك مسقط إلى زبائنه أي طلبات لمشاركة اسم المستخدم أو كلمة المرور. إذا وصلك بريد إلكتروني من عنوان يبدو وكأنه من بنك مسقط، يطلب منك التحقق من حسابك أو يطلب منك مشاركة بيانات بطاقة الخصم المباشر/البطاقة االئتمانية أو اسم المستخدم أو كلمة المرور الخاصة بالمعامالت المصرفية عبر ًالإنترنت، نوصيك بعدم النقر على اي رابط من هذا البريد وعدم التفاعل معه ابداً.

### **خالل السفر:**

- **تسوق باستخدام بطاقات االئتمان الخاصة بك للحصول على المزيد من المكافآت. لمراجعة المزايا المرتبطة ببطاقتك، تفضل بزيارة: [com.bankmuscat.www](http://www.bankmuscat.com/)**
- ال تترك بطاقتك بعيدة عنك، سواء كنت في مهمة عمل أو أثناء إقامتك في الفندق، واستفد من الخزانة اآلمنة التي يوفرها الفندق للأغراض الثمينة.
- ال تترك جميع بطاقاتك في مكان واحد أو في محفظة واحدة، وال تعرضها ألشعة الشمس المباشرة لتجنب تلفها.
	- لا تعطِ بطاقتك أو رقمك السـري لأي شـخص. تأكد من رؤيتك للبطاقة أثناء إنجاز أي معاملة.
- تأكد من تفعيل بطاقة الخصم المباشر للمعامالت الدولية. يمكنك تفعيل / تعطيل بطاقة الخصم المباشر للمعامالت الدولية من خالل منصة الخدمات المصرفية عبر األنترنت او تطبيق الخدمات المصرفية عبر الهاتف النقال.
- عند استخدام أجهزة الصراف اآللي، تأكد من عدم وجود أي إضافات غريبة عليها، واحرص على كتم رقمك السري عن المحتالين، وال تقبل المساعدة من أي أحد.
- تأكد إن كانت بطاقتك تحمل شعارات فيزا، والشبكة العُمانية (OmanNet) ، والشبكة الخليجية(GCCNet) أو شعار (PLUS) فإذا وجدت هذه الشعارات، سيتم قبول بطاقتك في الأجهزة التي تحمل نفس هذه الشعارات.
- يمكنك التحقق من رصيدك في أغلب أجهزة الصراف اآللي، وتتيح لك بعض أجهزة الصراف اآللي اختيار الحساب الذي ترغب في دخوله.
- ستظهر بعض اجهزة الصراف الالي رصيدك بالعملة العُمانية، في حين يظهر الرصيد في بعضها الأخر بعملة البلد الذي تزوره. الحظ هذه الفروقات عند التحقق من رصيدك على شاشة الجهاز.
- ننوه بأن هناك رسوماً تفرض على السحوبات النقدية الدولية، وفي بعض الأحيان تفرض البنوك المالكة لأجهزة ًالصراف الآلپ رسوماً على السحوبات النقدية، وسيظهر لك إشعار على شاشة الجهاز بالرسوم المفروضة

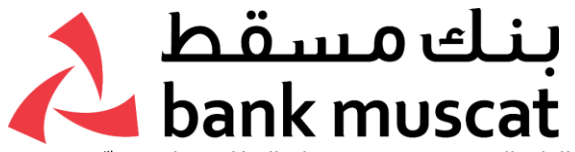

على المعاملة وسعر الصرف بين عملتك األصلية وعملة البلد الذي تزوره. نرجو منك االطالع على كتيّب رسوم بنك مسقط (الصفحة 4 و 8 ) من خلال الضغط هنا.

- صممت برامج أجهزة الصراف الآلي لتجنب العمليات الاحتيالية، لذلك قد تحجز بعض الأجهزة بطاقتك إذا حاولت إدخال الرقم السري عدة مرات بشكل خاطئ. وفي حال حجز بطاقتك، سيتم إتالفها بشكل فوري، ويمكنك حينها طلب بطاقة بديلة بالتواصل مع مركز الاتصالات على الرقم 24795555.
- كما نرجو منك إبلاغ البنك إذا استلمت مبلغاً غير مطابق للمبلغ الموضح في شـاشـة جـهاز الصرّاف الآلي. وفي هذه الحالة يمكنك الاتصال بمركز اتصالات بنك مسقط على الرقم 24795555 على مدار الساعة (7 / 24)
- تأكد من إيصال المعاملة قبل التوقيع عليها أو قبل إدخال واعتماد رقمك السري للمعاملة، وال تترك الخانة الموضحة فارغة لتجنب تعبئتها من أشخاص آخرين "tips ".أو خانة البقشيش "total "للمبلغ اإلجمالي
- قبل إدخال رقمك السري "POS ".تأكد من صحة اسم البائع/المتجر والمبلغ الموضح على شاشة جهاز الدفع
- تأكد من مصروفاتك باستمرار على منصة الخدمات المصرفية عبر اإلنترنت أو من خالل تطبيق الخدمات المصرفية عبر الهاتف النقال.
- الرجاء إبقاء رقم هاتفك المس ّجل لدى البنك مفتوحا عند السفر خارج السلطنة لكي يتسنى للبنك التواصل معك عند الحاجة. جنّب استخدام شبكات الواي فاي WiFi الغير اآلمنة، او الشبكات العامة أو المشتركة.
- يمكنك تعليق بطاقتك إذا تمت سرقتها، أو فقدانها، أو واجهت مشكالت في استخدامها، وذلك من خالل منصة الخدمات المصرفية عبر الأنترنت، أو تطبيق الخدمات المصرفية عبر الهاتف النقال، أو عبر الاتصال بمركز الاتصالات التابع لبنك مسقط.
- يفضل دائما أن تدفع لمشترياتك بالعملة المحلية للبلد الذي تزوره، لأن الدفع بالريال العُماني سـيترتب عليه عموالت عالية لسعر الصرف.
- احتفظ بجميع إيصاالت الدفع، وعندما تعود إلى الوطن، قارن بين اإليصاالت والمعامالت الموضحة في كشف الحساب .
- إذا نسيت اسم المستخدم أو الرقم السري الخاص بالخدمات المصرفية عبر الهاتف النقال، اضغط على "هل نسيت اسم المستخدم؟" أو "هل نسيت الرقم السري" في الشاشة الرئيسية عند فتح التطبيق.
- أما إذا نسيت اسم المستخدم في منصة الخدمات المصرفية عبر اإلنترنت، اضغط على "تواجه مشكلة في تسجيل الدخول" في الصفحة الرئيسية لمنصة الخدمات المصرفية عبر اإلنترنت ثم اتبع الخطوات.
- يمكنك طلب إصدار "شهادة عدم ممانعة" لالستخدام الشخصي وإرسالها إلى البريد اإللكتروني لفريق خدمة الزبائن من بريدك الإلكتروني المسجّل لدى البنكcustomerservice@baknmuscat.com.
- يمكنك طلب إلغاء الوديعة الثابتة عبر االتصال بمركز االتصاالت من رقمك المس ّجل لدى البنك واتباع تعليمات نظام الرد باستخدام رقم بطاقة الخصم المباشر ورقمك السري (IVR (.الصوتي التفاعلي
- يمكنك طلب إعادة إصدار بطاقة الخصم المباشر أو البطاقة الائتمانية عبر الاتصال بمركز الاتصالات من رقمك المس ّجل باستخدام رقم بطاقة الخصم المباشر ورقمك السري (IVR (.لدى البنك واتباع تعليمات نظام الرد الصوتي التفاعلي
- يمكن استخدام القنوات اآلتية إلصدار رقم سري فوري (ePin (أو تغييره لبطاقة الخصم المباشر أو البطاقة االئتمانية: نظام الرد الصوتي التفاعلي (IVR(، الخدمات المصرفية عبر اإلنترنت أو الخدمات المصرفية عبر الهاتف ًالنقال، وسيتم إرسال الرقم السري لمرة واحدة (OTP)، إلى الرقم النقال المسجل لدى البنك. لذا احرص دائما على وجود رقم الهاتف النقال المسجل مفعلاً بالقرب منك.
- يمكن استخدام القنوات اآلتية لتفعيل بطاقتك االئتمانية: نظام الدر الصوتي التفاعلي (IVR(، الخدمات المصرفية عبر اإلنترنت أو الخدمات المصرفية عبر الهاتف النقال، وسيتم إرسال الرقم السري لمرة واحدة (OTP (إلى رقم النقال المسجل لدى البنك. لذا احرص دائماً على وجود رقم الهاتف النقال المسجل مفعلاً بالقرب منك. ً
	- للاطلاع على الأسئلة الأكثر شيوعاً إضغط هنا .

# **بعد عودتك من السفر:**

- احرص على تغيير الرقم السري( PIN ) باستمرار من خالل أجهزة الصراف اآللي أو أجهزة اإليداع النقدي، أجهزة الخدمة المتكاملة، نظام الرد الصوتي التفاعلي( IVR ) الخاص بمركز االتصاالت، أجهزة طباعة الكشوفات، والخدمات المصرفية عبر اإلنترنت أو عبر الهاتف النقال
	- تحقق من جميع بطاقاتك وكشوفاتك، وإذا وجدت ما يستوجب اإلبالغ، تواصل مع البنك مباشرة

# **تواصل معنا:**

# للمزيد من المعلومات عن سؤال محدد متعلق بحسابك:

- تفضل بزيارة الموقع اإللكتروني com.bankmuscat.www
- ادخل إلى منصة الخدمات المصرفية عبر اإلنترنت com.bankmuscatonline.www
	- اتصل بالرقم 24795555
	- راسلنا على رقم الواتساب 24795555
		- عبر منصّة تويتر@bankmuscatcare.
- البريد اإللكتروني لفريق خدمة الزبائن: com.bankmuscat@customerservices